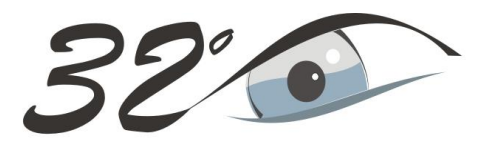

## Simpósio de **Oftalmologia** do HCPA

O relator do trabalho (1º autor) deve estar inscrito no evento, podendo apresentar no máximo dois trabalhos.

## **INSTRUÇÕES GERAIS PARA CONFECÇÃO E APRESENTAÇÃO DOS E-PÔSTERES**

Segue o passo-a-passo para confecção do pôster digital no PowerPoint: Para começar a desenvolver o seu pôster, configure a página

- 1. Abra o PowerPoint e crie um documento novo;
- 2. Selecione a aba *designer*;
- 3. Abaixo da aba designer, selecione «configurar página»;
- 4. Altere os valores de altura e largura para as medidas: 70 cm (altura) e 55 cm (largura);
- 5. Inicie o layout do seu projeto:

Fonte ARIAL

Texto (títulos): 28

Texto (conteúdo): 24

- **6. Salve o seu projeto na versão (JPG)**
- **7. Formato final para envio - JPG**

No e-pôster devem constar as seguintes informações:

- 1. Título do trabalho
- 2. Nome do(s) autor(es)
- 3. Instituição/serviço
- 4. Introdução, objetivos, métodos, resultado e conclusão
- 5. Número do registro do projeto no comitê de ética da instituição do autor, quando necessário

Devem ser atendidas as questões éticas e legais e observado o uso adequado de imagens. Os epôsteres deverão ser enviados à Comissão Científica, IMPRETERIVELMENTE, até 16/10/2017 pelo email: simposiodeoftalmo@hcpa.edu.br

## **PREMIAÇÃO DE TRABALHOS**

Os trabalhos serão avaliados por uma comissão julgadora e o vencedor receberá o prêmio de R\$ 1.500,00.